# BAB 3 PELAKSANAAN KERJA MAGANG

## 3.1 Kedudukan dan Koordinasi

Pelaksanaan kerja magang di PT Hashmicro Solusi Indonesia pada divisi *Software Implementation Consultant* dengan dibimbing oleh Jodi Anjasmara selaku *mentor*. *Mentor* memiliki peran dalam memberikan informasi mengenai proyek yang akan dikerjakan selama kerja magang, memberikan arahan mengenai tugas yang akan dikerjakan sebagai *Software Implementation Consultant*, memberikan masukan dan juga pengawasan terhadap proyek yang sedang dikerjakan.

### 3.2 Tugas yang Dilakukan

Selama periode kerja magang, tugas yang diberikan sebagai *Software Implementation Consultant* adalah memegang proyek pengembangan sistem *IT Inventory* untuk proyek XYZ. Alur kerja magang yang dilaksanakan selama pengerjaan pengembangan sistem *IT Inventory*, yaitu dimulai dari *kick-off* meeting dimana dilakukan meeting dengan klien untuk membahas mengenai default fitur sistem yang akan dikembangkan. Kemudian, dilakukan *Requirement Gathering* (RG) meeting untuk membahas kustomisasi sistem yang diinginkan oleh klien untuk memenuhi kebutuhan klien. Hingga dilakukan pembuatan *developer task* untuk diberikan kepada tim developer sesuai dengan kustomisasi sistem yang telah didiskusikan sebelumnya. Pada tahap ini, dilakukan sedikit kustomisasi pada sistem secara mandiri salah satunya adalah perubahan *mandatory field* pada formulir dengan menyesuaikan pada kebutuhan data perusahaan. Selanjutnya, dilakukan persiapan master data yang akan digunakan pada sistem dan testing flow pada sistem dengan menyesuaikan pada *Standard Operation Procedure* (SOP) perusahaan XYZ.

Sistem *IT Inventory* sendiri merupakan sistem yang mencatat aktivitas keluar masuknya barang jadi, barang setengah jadi, maupun barang mentah yang belum dan akan diproduksi oleh perusahaan. Pada sistem ini, akan dilakukan pencatatan dan pelaporan untuk setiap aktivitas pemindahan barang yang terjadi baik di dalam gudang, keluar gudang, dalam negeri, hingga keluar negeri. Terdapat pula dokumen-dokumen tambahan khusus yang diperlukan untuk beberapa produk / barang khusus yang akan berpindah gudang.

Selama pelaksanaan kerja magang, berikut tugas dan tanggung jawab yang

diberikan:

- 1. Mempelajari struktur sistem Equip 3 berbasis odoo
- 2. Melakukan analisis SOP dan *report printout template* yang diberikan klien
- 3. Melakukan follow up kepada klien mengenai perkembangan proyek

4. Menyusun *Functional Requirement Document* (FRD) berdasarkan pada hasil RG meeting

- 5. Membuat *developer task* berdasarkan pada hasil *Gap Analysis* (GA)
- 6. Melakukan *custom development system* terhadap hasil *report printout*
- 7. Mempersiapkan master data pada sistem

# 3.3 Uraian Pelaksanaan Magang

Secara keseluruhan, pekerjaan yang dilakukan oleh *Software Implementation Consultant* adalah melakukan diskusi dengan klien mengenai kebutuhan sistem yang diinginkan dan membuat *developer task* yang akan diberikan kepada tim development untuk pengembangan sistem,

Pelaksanaan kerja magang diuraikan seperti pada Tabel 3.1.

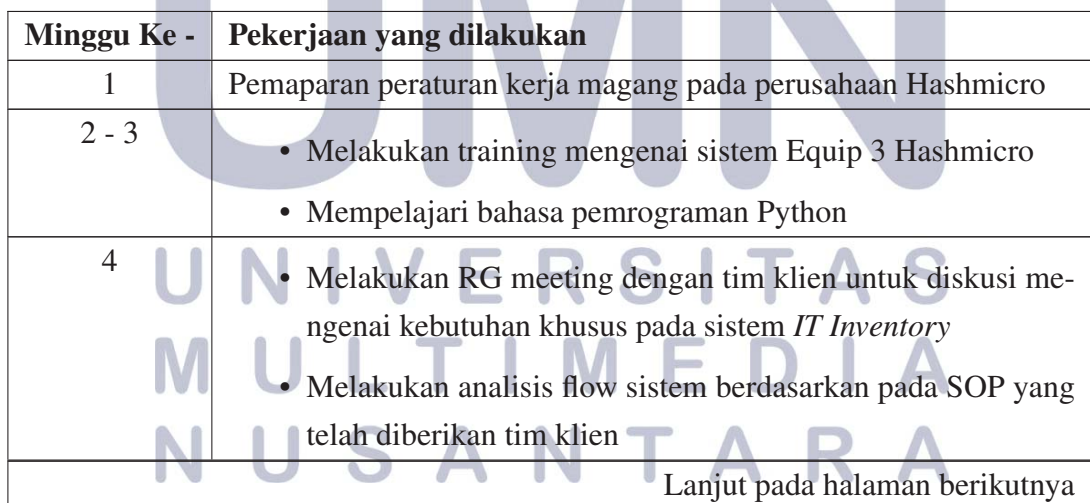

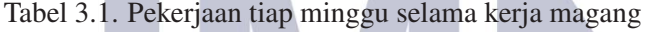

| Minggu Ke - | Pekerjaan yang dilakukan                                                                                                    |
|-------------|----------------------------------------------------------------------------------------------------|
| $5 - 6$     | • Melakukan internal meeting dengan tim proyek untuk men-<br>ganalisis hasil RG meeting yang telah dilakukan dengan tim<br>klien<br>• Melakukan GA meeting dengan Business Analysis menge-<br>nai kebutuhan pengembangan sistem sesuai dengan hasil RG<br>meeting<br>• Mempelajari cara pembuatan FRD dan membuat <i>draft</i> untuk<br><b>IT</b> Inventory |
| 7           | • Melakukan update pada portal mengenai hasil GA meeting<br>yang telah dilakukan<br>• Melakukan RG meeting 2 dengan tim klien untuk diskusi<br>mengenai kebutuhan khusus pada sistem IT Inventory<br>• Melakuan analisis template printout report yang diberikan<br>tim klien untuk disesuaikan dengan template printout report<br>pada sistem Equip 3      |
| 8           | • Melakukan review FRD untuk sistem IT Inventory dengan<br>tim klien<br>• Melakukan meeting dengan PIC bagian pengurus Inventory<br>mengenai kebutuhan khusus dalam sistem IT Inventory<br>• Instalasi module <i>IT Inventory</i> pada sistem Equip 3 yang akan<br>dikembangkan berdasarkan pada FRD                                                        |
| 9           | • Melakukan<br>RG meeting dengan tim klien<br>untuk<br>mendiskusikan kebutuhan khusus dalam sistem IT In-<br>ventory yang akan dibangun<br>Membuat FRD berdasarkan pada hasil RG meeting yang<br>telah dilakukan<br>Mempersiapkan template untuk master data yang akan<br>diberikan kepada tim AOF                                                          |
|             | Lanjut pada halaman berikutnya                                                                                                    |

Tabel 3.1 Pekerjaan tiap minggu selama kerja magang (lanjutan)

| Minggu Ke - | Pekerjaan yang dilakukan                                          |  |  |
|-------------|-------------------------------------------------------------------|--|--|
| 10          | • Membuat daftar access right berdasarkan pada SOP yang           |  |  |
|             | diberikan oleh tim klien                                          |  |  |
|             | • Analisis report template yang diberikan tim klien               |  |  |
| 11          | • Membuat data dummy pada sistem untuk presentasi kepada          |  |  |
|             | tim klien                                                         |  |  |
|             | • Melakukan <i>onsite</i> meeting dengan tim AOF untuk diskusi    |  |  |
|             | dan tanda tangan FRD                                              |  |  |
| 12          | • Melakukan testing pada sistem Equip 3 untuk penyesuaian         |  |  |
|             | terhadap custom development                                       |  |  |
|             | • Mempelajari struktur xml untuk custom printout report           |  |  |
| 13          | • Membuat developer task untuk custom development                 |  |  |
|             | • Melakukan technical meeting dengan tim developer                |  |  |
| 14          | • Membuat developer task untuk custom development                 |  |  |
|             | · Melakukan import master data pada sistem                        |  |  |
| $15 - 16$   | • Melakukan pengecekan hasil custom development pada sis-         |  |  |
|             | tem Equip 3                                                       |  |  |
|             | • Melakukan technical meeting dengan tim developer                |  |  |
|             | • Mempelajari struktur source code untuk sistem proyek IT In-     |  |  |
|             | ventory yang sedang dikembangkan                                  |  |  |
| 17          | Penyesuaian fitur dalam sistem berdasarkan pada FRD               |  |  |
|             | Penyesuaian <i>mandatory field</i> pada formulir sesuai kebutuhan |  |  |
|             | tim AOF                                                           |  |  |
| 18          | Penyesuain<br>custom report printout<br>sistem<br>dengan          |  |  |
|             | berdasarkan report template yang telah diberikan tim              |  |  |
|             | klien                                                             |  |  |
|             | • Input master data pada sistem                                   |  |  |
|             | Lanjut pada halaman berikutnya                                    |  |  |

Tabel 3.1 Pekerjaan tiap minggu selama kerja magang (lanjutan)

| Minggu Ke - | Pekerjaan yang dilakukan                                |
|-------------|---------------------------------------------------------|
| $19 - 20$   | • Membuat User Acceptance Test Checklist (UAT)          |
|             | berdasarkan pada FRD                                    |
|             | • Melakukan pengecekan flow sistem sesuai dengan SOP PT |
|             | XYZ                                                     |
|             | • Melakukan UAT <i>onsite</i> dengan tim klien          |

Tabel 3.1 Pekerjaan tiap minggu selama kerja magang (lanjutan)

# 3.3.1 Proses Pelaksanaan

Selama proses kerja magang pengembangan sistem *IT Inventory* untuk PT XYZ, diperlukan perangkat keras dan perangkat lunak yang mendukung. Berikut merupakan perangkat keras dan perangkat lunak yang digunakan selama proses kerja magang:

- 1. Perangkat Keras
	- (a) Device : ASUS ROG Strix G531GT
	- (b) Sistem Operasi : Windows 10 Home Single Language 64-bit
	- (c) *Processor* : 9th Gen Intel Core i7-9750H 2.60Ghz
	- (d) *Graphic Card* : NVIDIA GeForce GTX 1650
	- (e) RAM : 16GB
	- (f) Storage : 512GB SSD
- 2. Perangkat Lunak
	- (a) Gitlab dan Github desktop
	- (b) Google Chrome (c) PuTTY (d) Skype (e) Visual Studio Code

# 3.3.2 Flowchart

Berikut merupakan *flowchart* dari beberapa *menu items* yang terdapat dalam sistem *IT Inventory* yang dikembangkan.

# A. Flowchart Delivery Order

Berikut merupakan *flowchart* dari *menu items Delivery Order* untuk menjelaskan mengenai alur terbentuknya *Delivery Slip* atau Surat Jalan yang akan dilakukan kustomisasi.

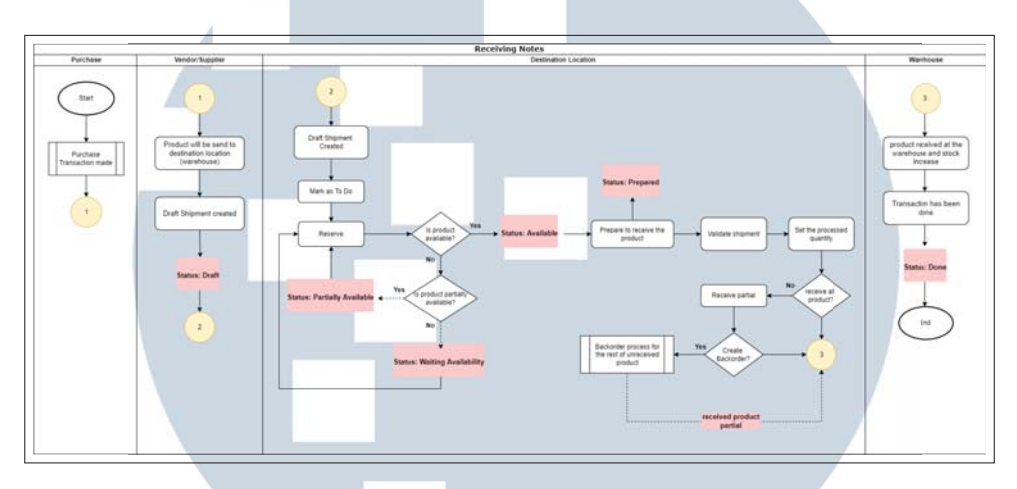

Gambar 3.1. Flowchart menu items Delivery Order

Pada Gambar 3.1 merupakan proses terbentuknya *Delivery Order* pada sistem *IT Inventory*. Alur yang dilakukan pertama adalah melakukan proses transaksi pembelian barang pada *Purchase Module*. Kemudian *Vendor / Supplier* akan melakukan pengiriman barang ke gudang PT XYZ sehingga terbentuknya laporan *Draft Shipment* yang akan digunakan dalam penerimaan barang pada gudang. Selanjutnya akan dilakukan persiapan penerimaan pada gudang dengan melakukan validasi pengiriman barang yang akan diharapkan diterima pada gudang.

Alur kedua adalah setelah terbentuk *Draft Shipment* akan dilakukan reservasi produk pada gudang. Apabila stok tersedia maka status produk akan berubah menjadi 'Available' sehingga tahap pengiriman barang bisa berubah dari 'Draft' menjadi 'Prepared'. Namun apabila stok tidak tersedia maka akan terdapat pilihan untuk melakukan pengiriman barang secara bertahap / *partially* atau tidak. Selanjutnya dilakukan validasi pengiriman dan mengatur jumlah barang yang akan diterima. Sebelum penerimaan barang, akan diberikan pilihan untuk menerima produk sekaligus atau *partially*.

Pada alur ketiga, apabila barang telah diterima sesuai dengan jumlah barang yang diharapkan, maka barang akan masuk dalam gudang dan total stok barang pada gudang akan bertambah. Sehingga status akan berubah menjadi 'Done'.

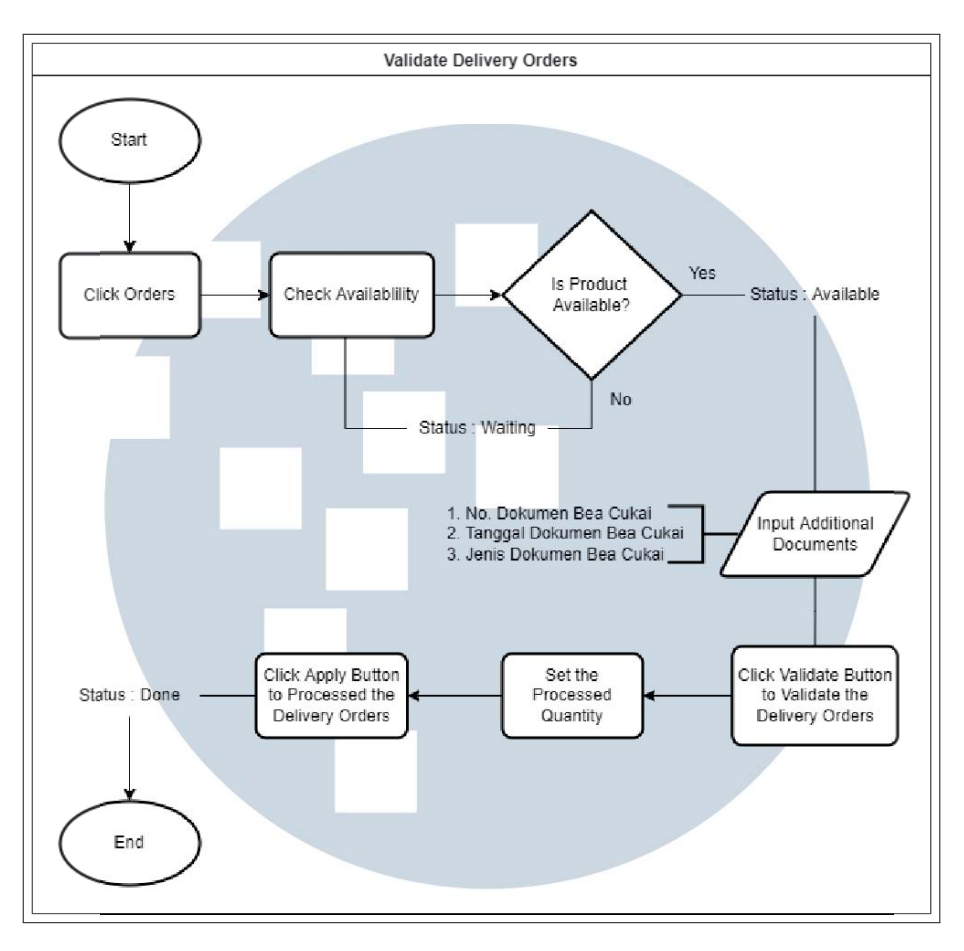

Gambar 3.2. Flowchart untuk validate Delivery Orders

Pada Gambar 3.2 merupakan proses ketika melakukan validasi pengiriman barang. Berdasarkan permintaan khusus dari klien, terdapat data dan dokumen tambahan sebagai syarat khusus ketika akan dilakukan pengiriman barang baik keluar maupun masuk dalam gudang PT XYZ. Sehingga sebelum dilakukan validasi data pengiriman barang, perlu dilakukan input data berupa 'No. Dokumen Bea Cukai', 'Tanggal Dokumen Bea Cukai', dan 'Jenis Dokumen Bea Cukai'. Apabila setelah dilakukan cek ketersediaan barang, *user* akan melakukan validasi secara langsung tanpa dilakukan input data tersebut, maka sistem akan secara otomatis menolak proses validasi *delivery orders*. Namun apabila telah dimasukkan data yang sesuai dengan kebutuhan validasi, maka *user* dapat melakukan validasi *delivery orders* dan status order akan berubah menjadi 'Done'.

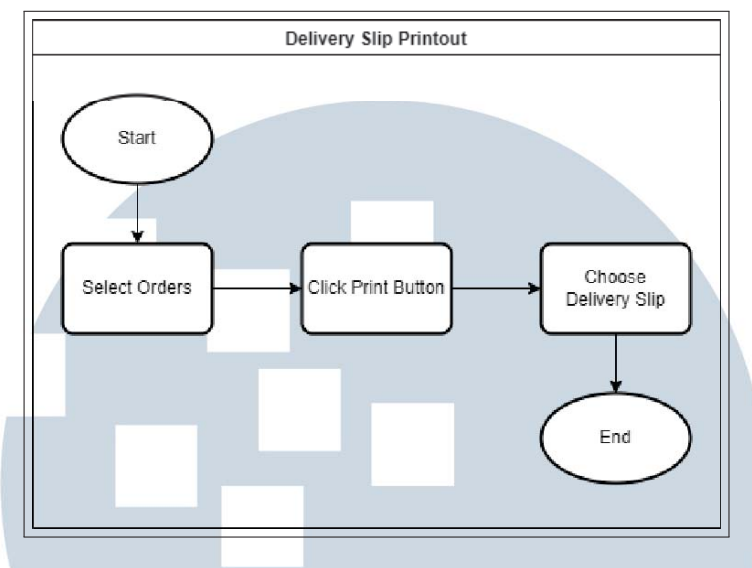

Gambar 3.3. Flowchart printout Delivery Slip

Pada Gambar 3.3 merupakan alur dilakukannya pencetakan Surat Jalan yang diberikan kepada pihak pengiriman barang mengenai detail barang yang akan dikirim. Alur yang dilalui untuk melakukan pencetakan Surat Jalan dimulai dari pemilihan order yang telah terbentuk pada *menu items Delivery Oders*. Kemudian memilih salah satu order dan menekan tombol 'Print' yang tersedia. Akan terdapat beberapa pilihan pada tombol, salah satunya adalah 'Delivery Slip' yang apabila ditekan akan langsung mengunduh file Surat Jalan untuk order tersebut.

# B. Flowchart Printout Stock Card

Berikut merupakan *flowchart* dari *menu items Stock Card* untuk menjelaskan mengenai alur terbentuknya *Stock Card* atau Kartu Stok yang akan dilakukan kustomisasi.

# × E R  $\leq$ ULTI ME USANTAR

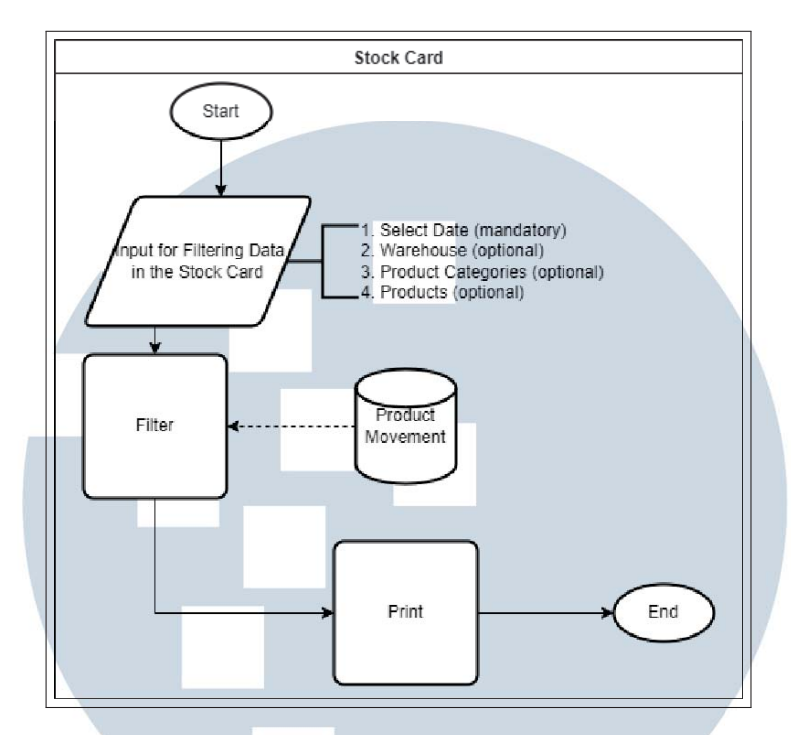

Gambar 3.4. Flowchart printout Stock Card

Pada Gambar 3.4 merupakan proses terbentuknya *Stock Card* pada sistem *IT Inventory*, yaitu dimulai dari melakukan input *data-filtering* yang diperlukan oleh pengguna sistem. Pengguna akan diminta melakukan input data tanggal awal dan tanggal akhir dari laporan kartu stok yang akan dicetak. Selanjutnya terdapat *data-filtering* opsional yang dapat dilakukan oleh pengguna, yaitu pemilihan gudang yang akan dicek ketersediaan barangnya, kategori produk, dan produk secara spesifik yang akan dicek. Apabila telah dilakukan *data-filtering*, maka sistem akan menarik data dari master data perpindahan produk. Ketika ditekan tombol 'Print', maka laporan Kartu Stok akan terunduh secara otomatis pada perangkat yang digunakan.

#### C. Flowchart Create Product BC SIT

Berikut merupakan *flowchart* dari *menu items Products* untuk menjelaskan mengenai alur pembuatan produk yang dilakukan kustomisasi pada bagian *form* untuk produk.

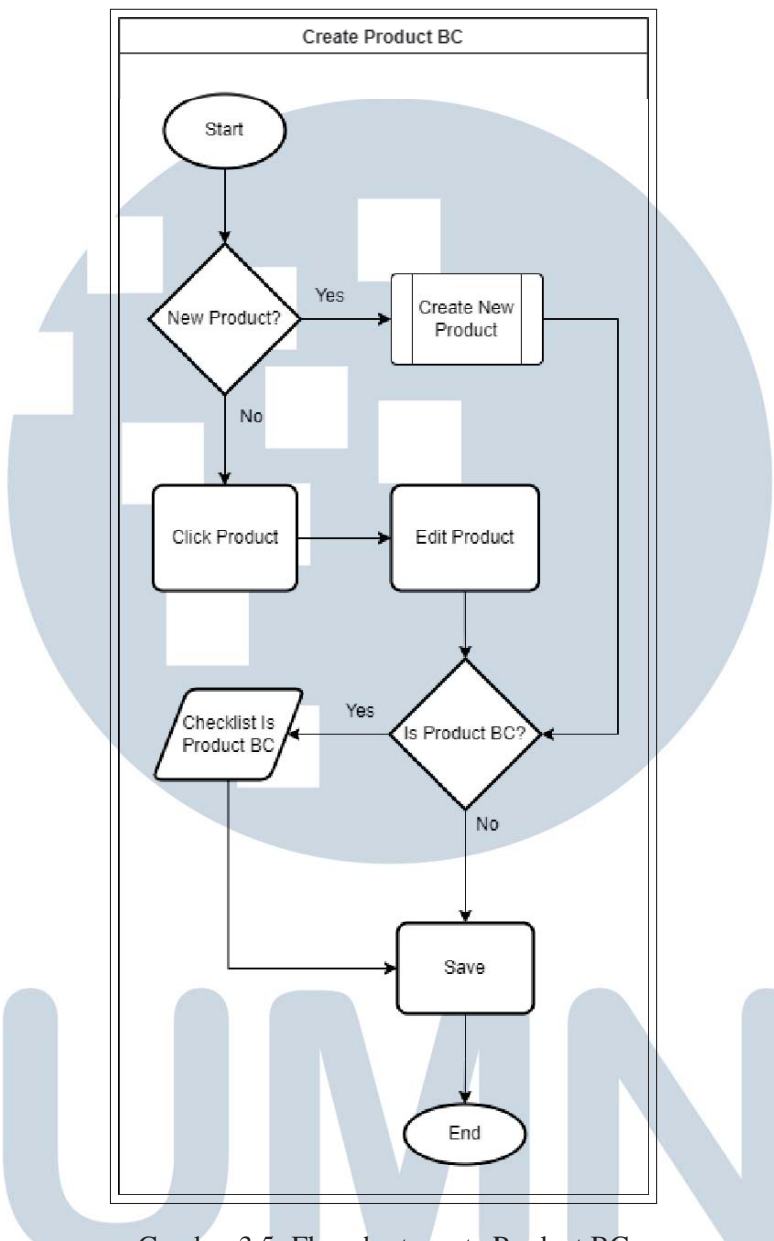

Gambar 3.5. Flowchart create Product BC

Pada Gambar 3.5 merupakan proses pembuatan produk khusus untuk Bea Cukai. Alur yang terjadi adalah ketika pengguna membuka *menu items Products*, kemudian akan membuat produk baru maupun memilih salah satu produk yang telah terbentuk dan melakukan edit data produk. Pada bagian *form* produk, akan terdapat data *boolean* yang dapat diisi sesuai dengan kebutuhan produk. Salah satu data tersebut adalah 'Is Product BC' yang apabila *True* atau centang maka produk tersebut merupakan produk Bea Cukai, sedangkan apabila *False* atau tidak ada centang maka produk tersebut bukanlah produk Bea Cukai. Selanjutnya, ketika ditekan tombol 'Save' maka produk akan tersimpan sesuai dengan data yang telah diisi.

Template *form* produk telah disediakan oleh sistem Odoo yang digunakan Equip 3 namun belum menyediakan fitur *data-filtering* untuk produk Bea Cukai. Sehingga perlu kustomisasi pada *form menu items Products* dengan penambahan *boolean* 'Is Product BC'. Selain itu, terdapat juga pembuatan pengaturan *access right* khusus untuk *user* Bea Cukai. *Access right* ini akan membedakan data produk yang ditampilkan apabila *user login* merupakan pihak Bea Cuka maka produk yang ditampilkan hanyalah produk dengan data 'Is Product BC' bernilai *True*.

### 3.3.3 Implementasi

Berdasarkan pada alur proses sistem yang telah yang telah dijabarkan dalam bentuk *flowchart* sebelumnya, berikut hasil implementasi kustomisasi pada sistem yang telah dilakukan selama kerja magang.

# A. Implementasi Delivery Order

Berikut hasil implementasi kustomisasi pada proses validasi order yang perlu dilakukan oleh pengguna sistem.

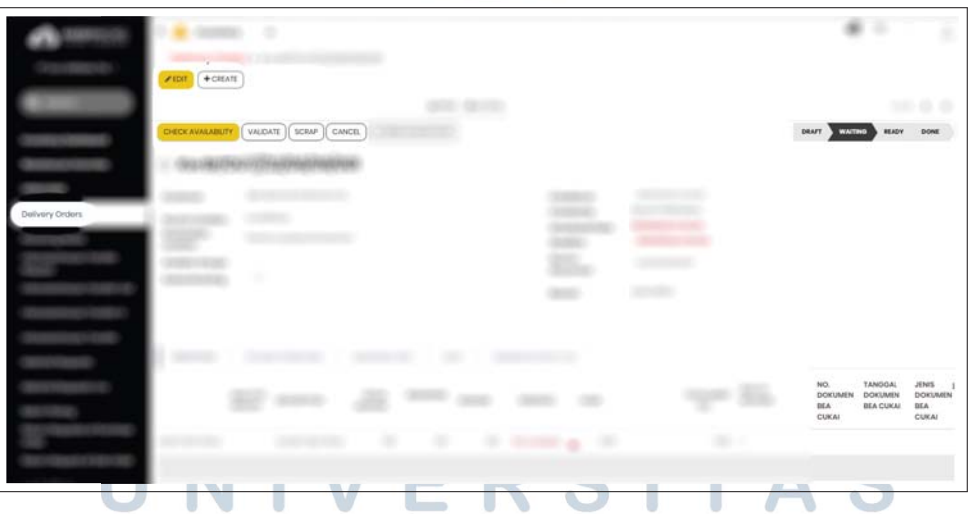

Gambar 3.6. Implementasi dokumen tambahan Waiting state

Pada *menu items Delivery Orders*, tim gudang perlu melakukan pengecekan stok barang dalam gudang sebelum melakukan validasi order. Untuk order yang berada pada state 'Waiting' seperti yang terlihat pada Gambar 3.6, tim gudang dapat menekan tombol 'CHECK AVAILABILITY' untuk melakukan pengecekan otomatis barang yang terdapat dalam daftar order tersebut. Apabila stok barang

belum mencukupi kebutuhan order, maka tombol 'VALIDATE' data order masih akan berwarna putih dan state order masih tetap dalam 'WAITING'.

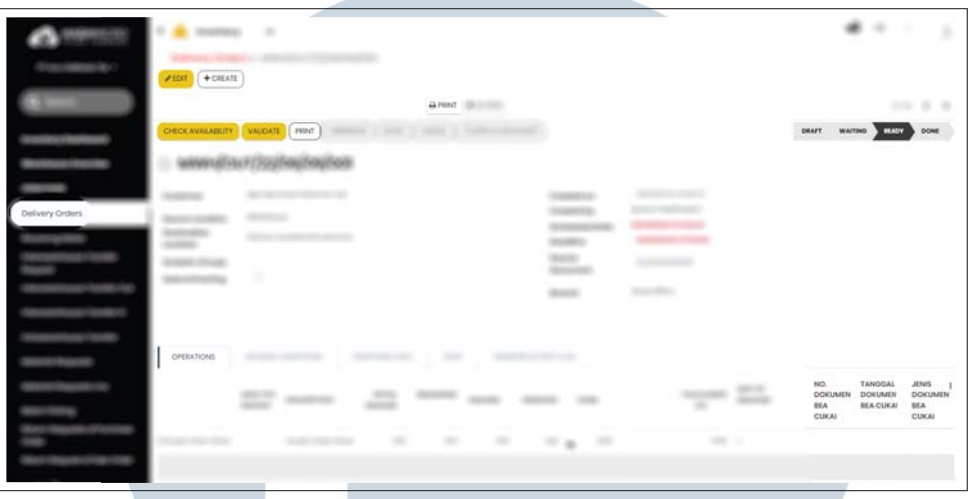

Gambar 3.7. Implementasi dokumen tambahan Ready state

| <b>Dalivery Orders</b> | --<br>- 1<br>CHECK AVAILABLITY   VALIDATE<br><b>CARD IS NOT TO APPEAL AND A</b><br>__<br>▄<br>-<br><b>STATISTICS</b><br>æ<br><b>STATISTICS</b><br><b>STATISTICS</b><br>- | Validation Enter<br>You must fill No. Dokumon Boo Cukoi!<br>$\alpha$ | <b>Contract</b><br><b>HOMES</b><br><b>The County</b><br><b>STATE</b><br>里。<br>- | _<br>--<br>--<br><b>STATISTICS</b><br>-<br>. . | . .<br><b>SBAFT. WAITING BLOCK</b> | <b>DOME</b>                                                       |
|------------------------|----------------------------------------------------------------------------------------------------|----------------------------------------------------------------------|---------------------------------------------------------------------------------|------------------------------------------------|------------------------------------|-------------------------------------------------------------------|
|                        | -<br><b>Bank of the Committee Committee</b>                                                                                                    | 廉<br>W.<br>-<br>--                                                   | _<br>-<br>-<br>٠<br>٠<br>٠                                                      | <b>COMMON CORPORATION</b><br>٠<br>100          | 鷝<br>٠                             | NO.<br>TA<br><b>DOKUMEN DE</b><br><b>UEA</b><br>m<br><b>CURAI</b> |

Gambar 3.8. Implementasi dokumen tambahan Ready state failed

Apabila stok barang sudah mencukupi untuk dilakukan pengiriman barang sesuai order, maka tombol 'VALIDATE' akan berubah warna menjadi jingga sama seperti yang terdapat pada Gambar 3.7. Namun ketika akan dilakukan validasi order, perlu dilakukan input data tambahan pada *notebook* 'OPERATIONS' bagian 'No. Dokumen Bea Cukai', 'Tanggal Dokumen Bea Cukai', dan 'Jenis Dokumen Bea Cukai'. Sebelumnya, pada proses validasi data order tidak terdapat data tambahan yang perlu diisi setelah melakukan pengecekkan ketersediaan stok barang. Namun klien meminta secara khusus untuk sistem *IT Inventory* PT XYZ diperlukan dokumen tambahan tersebut yang diperlukan sebelum melakukan validasi order dan melakukan pengiriman ataupun penerimaan barang pada gudang.

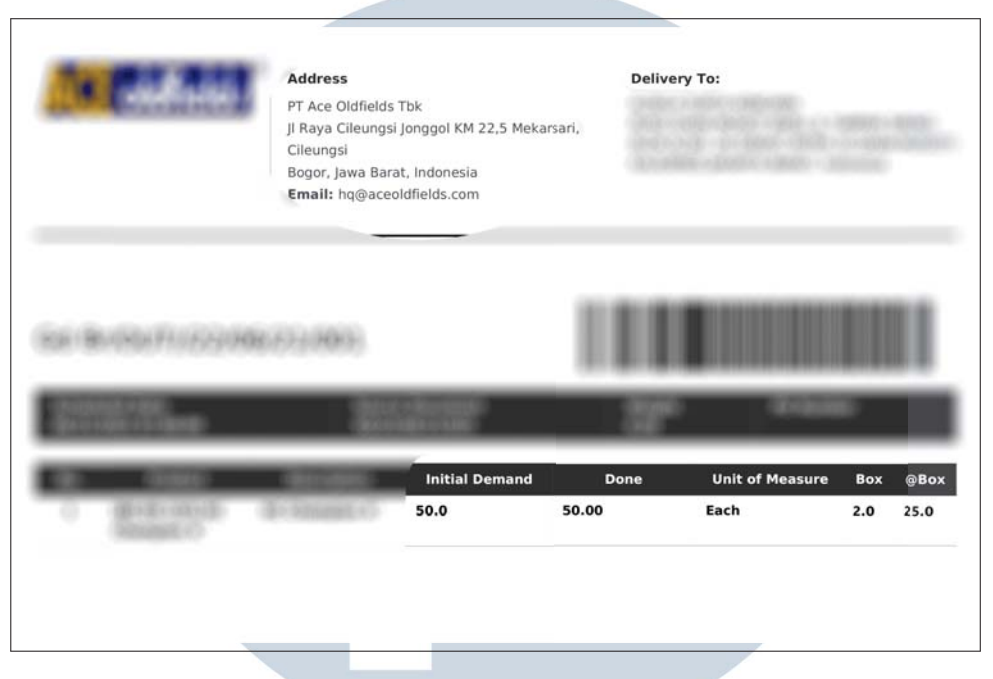

Gambar 3.9. Implementasi kustomisasi printout Delivery Slip

Pada *printout* laporan Surat Jalan atau *Delivery Slip*, terdapat kustomisasi khusus dimana klien meminta data tambahan berupa satuan barang dalam *box* serta detail total barang dalam *box* tersebut. Tujuan dari penambahan data tersebut adalah untuk memberikan informasi lebih detail mengenai muatan barang yang sedang dalam proses pengiriman. Seperti yang terlihat pada Gambar 3.9, dilakukan penambahan informasi pada *printout template Delivery Slip* berupa kolom 'Box' yang berisikan satuan barang kedua yaitu total *box* dan '@Box' yang berisikan total keseluruhan barang dalam *box*.

#### B. Implementasi Printout Stock Card **THE A**  $\leq$

Berikut merupakan hasil implementasi penambahan data 'Value' atau nominal harga untuk setiap produk pada *printout Stock Card*.

ANTARA

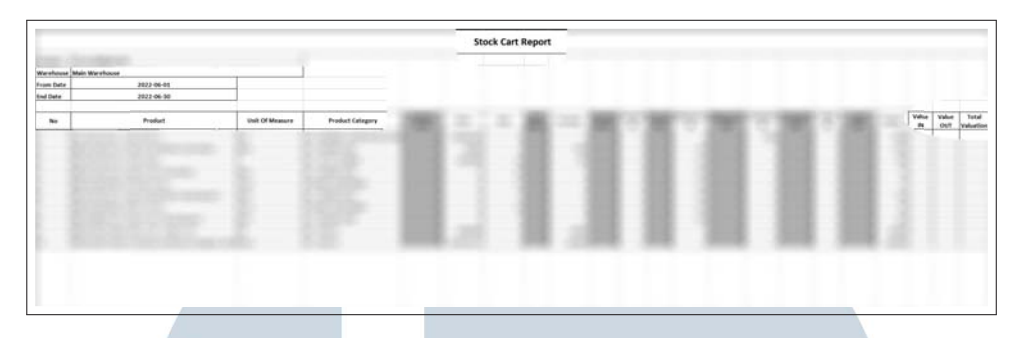

Gambar 3.10. Implementasi printout Stock Card

Pada *template printout report Stock Card* atau Kartu Stok yang disediakan oleh sistem melampirkan laporan berupa perpindahan keluar masuk barang pada tanggal yang telah ditentukan, terhadap suatu gudang dan suatu produk berdasarkan pada *data-filtering* yang dimasukkan oleh pengguna sistem. Klien dari PT XYZ meminta untuk melakukan kustomisasi pada laporan Kartu Stok berupa penambahan informasi mengenai *value* atau nominal harga dari total perpindahan barang yang terjadi pada gudang tersebut, yaitu 'Value IN' dan 'Value OUT', serta total harga barang yang berada dalam gudang, yaitu 'Total Valuation'. Tujuan dari penambahan informasi *value* tersebut adalah untuk mengetahui total nilai dari barang yang pernah masuk dalam gudang maupun yang masih terdapat dalam gudang. Hasil implementasi kustomisasi tersebut dapat terlihat pada Gambar 3.10.

# C. Implementasi Product BC

Berikut merupakan hasil implementasi pembuatan *data-filtering boolean* untuk 'Is Product BC'.

|          | $\alpha$<br>٠<br>Products > New<br><b>V SAVE K DISCARD</b> | ۰<br>٠ |
|----------|------------------------------------------------------------|--------|
|          |                                                            |        |
|          |                                                            |        |
| Products | widthwww.<br>÷.<br>Is Product BC<br>Use on Pett<br>$\sim$  |        |
|          |                                                            | ۰      |

Gambar 3.11. Implementasi penambahan field Product BC

21 Pengembangan Sistem ERP..., Ananda Setiyani Firman, Universitas Multimedia Nusantara

Pada bagian *Products default form* terdapat beberapa data *boolean* yang dapat membedakan data produk berdasarkan kondisi *boolean* tersebut. PT XYZ memiliki 2 kategori produk, pertama produk dari PT XYZ sendiri dan kedua merupakan produk yang dimiliki oleh PT XYZ serta Bea Cukai. Untuk membedakan kategori produk tersebut sehingga *user* dari Bea Cukai hanya bisa melihat produk mereka sendiri saja, diperlukan *data-filtering* atau kondisi baru. Sehingga dilakukan kustomisasi pada *Products form* dengan penambahan *data-filtering boolean* berupa 'Is Product BC'. Apabila *boolean* bernilai *True* atau centang maka produk tersebut akan terlihat pada daftar *menu items Product* ketika *user* melakukan *login as BC User*. Namun apabila *boolean* bernilai *False* atau tanpa centang maka produk tersebut tidak akan terlihat pada daftar *menu items Product* ketika *user* melakukan *login as BC User*. Hasil implementasi kustomisasi penambahan *field* baru pada *Products form* dapat terlihat pada Gambar 3.11.

|                    | $\check{~}$         |               |                     | $-0.1$ |
|--------------------|---------------------|---------------|---------------------|--------|
|                    | Users > Now         |               |                     |        |
|                    | <b>VENT KDSCARD</b> |               |                     |        |
|                    |                     |               |                     |        |
|                    |                     | ۰             | THE PERMIT OF THE R | ×      |
|                    |                     |               |                     |        |
| Users <sup>1</sup> | -                   | ۰             |                     | ۰      |
|                    |                     |               |                     |        |
|                    | ٠                   |               |                     |        |
|                    |                     | Ż             |                     | ŧ      |
|                    | Allow Probu         | O             |                     |        |
|                    | <b>BC User</b>      | $\frac{1}{2}$ |                     |        |
|                    | <b>Ennisie Call</b> |               |                     |        |
|                    |                     |               |                     |        |
|                    |                     |               |                     |        |
|                    |                     |               |                     |        |
|                    |                     |               |                     |        |
|                    |                     |               |                     |        |
|                    |                     |               |                     |        |
|                    |                     |               |                     |        |
|                    |                     |               | THE FIRST CITY AND  |        |

Gambar 3.12. Implementasi settings access right untuk BC User

Selain itu, dilakukan penambahan data *boolean* pada bagian *users access right* khusus untuk BC User seperti yang terlihat pada Gambar 3.12. Dimana data tersebut yang akan dijadikan sebagai kondisi penentu domain pada *menu items Products*. Apabila data tersebut bernilai *True* atau centang maka *user* tersebut merupakan tim Bea Cukai dan hanya akan melihat produk yang memiliki data 'Is Product BC' bernilai *True* juga.

# 3.4 Kendala dan Solusi yang Ditemukan

Selama proses kerja magang yang dilakukan selama 5 bulan di PT Hashmicro Solusi Indonesia, berikut kendala dan solusi terhadap kendala yang ditemukan dalam pengerjaan proyek XYZ.

# 3.4.1 Kendala yang Ditemukan

Berikut merupakan kendala yang ditemukan selama pelaksanaan kerja magang pada PT Hashmicro Solusi Indonesia dalam pengerjaan proyek XYZ:

1. Sistem Equip 3 berbasis Odoo merupakan sistem yang belum pernah dipelajari sebelumnya semasa perkuliahan sehingga memerlukan waktu untuk menggunakan dan beradaptasi dengan sistem.

2. Struktur *source code* yang digunakan untuk sistem *IT Inventory* cukup rumit sehingga memerlukan waktu yang cukup lama dalam menelusuri kode untuk melakukan kustomisasi sistem.

3. Pada bulan ke-2 hingga akhir periode kerja magang, proyek XYZ kehilangan Consultant sehingga proyek yang dikerjakan hanya dipegang oleh seorang *Project Manager* dan penulis sebagai *Junior Consultant*.

4. Klien cukup lambat dalam mengirimkan dokumen yang diperlukan ketika proses kustomisasi sistem maupun testing sistem sehingga pekerjaan yang dilakukan seringkali mundur tidak sesuai jadwal yang telah ditetapkan.

# 3.4.2 Solusi atas Kendala yang Ditemukan

Berdasarkan pada kendala-kendala yang ditemukan selama proses kerja magang pada PT Hashmicro Solusi Indonesia, berikut solusi yang dilakukan untuk mengatasi kendala tersebut:

1. Pada awal periode magang, dilakukan *training* oleh PT Hashmicro Solusi Indonesia terhadap seluruh peserta magang mengenai flow sistem Equip 3 sehingga sangat membantu para peserta magang yang belum pernah sama sekali menggunakan sistem.

2. *Project Manager* proyek XYZ memberikan banyak penjelasan dan arahan mengenai struktur *source code* untuk sistem *IT Inventory* sehingga memudahkan proses kustomisasi sistem.

3. *Project Manager* proyek XYZ memberikan banyak penjelasan dan bantuan mengenai cara membuat dokumen-dokumen yang diperlukan serta cara berkomunikasi dengan klien sehingga kerja magang yang dilaksanakan dapat berjalan cukup lancar.

4. Melakukan *follow up* secara rutin kepada klien sehingga tidak terjadi kemunduran jadwal atau penundaan proses pengembangan sistem.

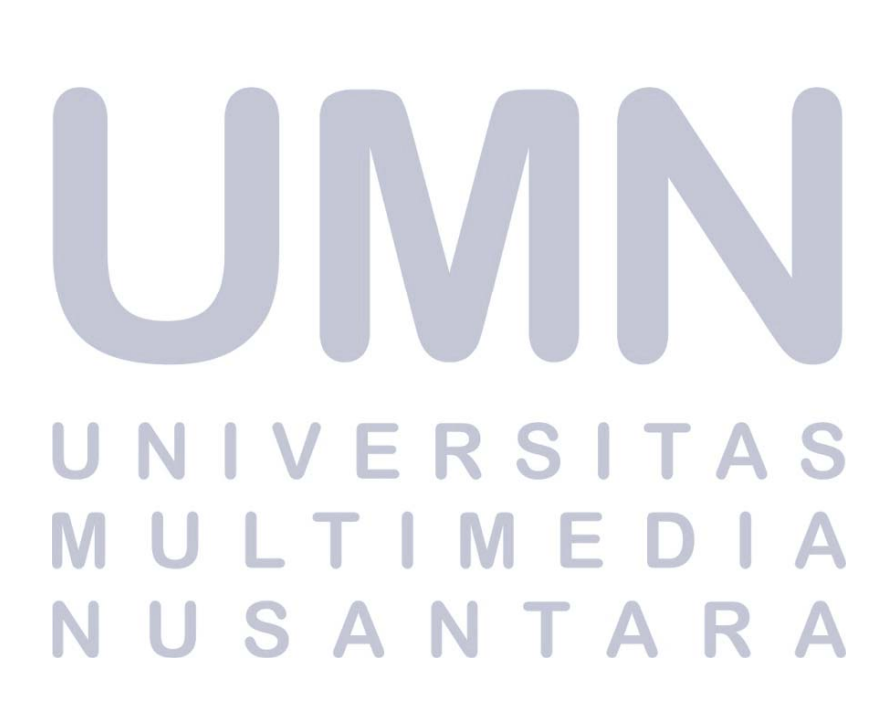